## **Documentation- Postural BP and Pulses**

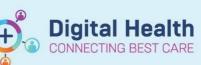

**Digital Health** Quick Reference Guide

And Or

Default Open

On View

~

⊡

 $\mathbf{\overline{\mathbf{Z}}}$ 

☑

☑

☑

P

•

x

.

P.

## This Quick Reference Guide will explain how to:

document postural BP and pulses.

Note: The fields to record postural blood pressures are not visible by default. Therefore, to make the required fields visible:

- 1. Choose: Interactive View and Fluid Balance Chart → Adult Quick View  $\rightarrow$  Vital Signs.
- 2. From the Customize menu choose the appropriate options from those ticked in the picture, below. Note you will need to choose a combination of at least two options as appropriate for the clinical situation, e.g., Supine and Standing.
- 3. Click: OK
- Conscious State Intracranial Pressure Looks Unwell Cerebral Perfusion Pressure Family Worry Central Venous Pressure New Change in Behaviour/Thir nical Heart Rate Observation Comments Blood Glucose ⊿ Pain Assessment Search for Item: Conscious State Sedation Score (Adult) In Section: UMSS Level of Sedation (Paed) A Pain Present Secondary Pain Tertiary Pain Quaternary Pain Collapse All Expand All OK Cancel Non-pharmacological Therapy ⊿ Pain Interventio rmacological Therapy

- Critical

Result

Respiratory Rate

Oxygen Delivery

Oxygen Flow Rate FiO2

SBP/DBP Cuff

**♦** SpO2

Respiratory Distress

Oxygen Delivery - High Flow

Mean Arterial Pressure, Cuff Ca

Mean Arterial Pressure, Cuff

Peripheral Pulse Rate

Heart Rate Monitored

Temperature Temporal

High

Low

III dlBills, Suzanne MS - 1558216

Display Name

SBP/DBP Line

SBP/DBP Assisted Diastolic Augmentation Pressure

SBP/DBP Supine

SBP/DBP Sitting

SBP/DBP Standing

Pulse Standing

Pulse Supine

Pulse Sitting

Cuff Site

Cuff Size

Customize Preferences Dynamic Groups

Mean Arterial Pressure, Cuff

Mean Arterial Pressure, Invasive

Abnormal Unauth Flag

The required fields are now visible in 4. Interactive View. Fill in the required fields and to save the results.

> Note: the screen shot shows all six of the postural options made visible.

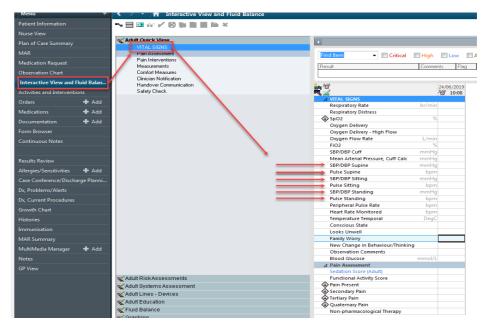

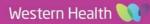